# **供应商发票开立操作手册**

**2020 年 11 月**

## 版 权 说 明

本文件中出现的任何文字叙述、文件格式、插图、照片、方法、过程等内容, 除另有特别注明,版权均属包头钢铁(集团)有限责任公司所有,受到有关产权 及版权法保护。任何个人、机构未经包头钢铁(集团)有限责任公司的书面授权 许可,不得复制或引用本文件的任何片断,无论通过电子形式或非电子形式。

#### 1. 登录网址

登录网站 http://ep.btsteel.com 首页,点击右上角的【登录】按钮。

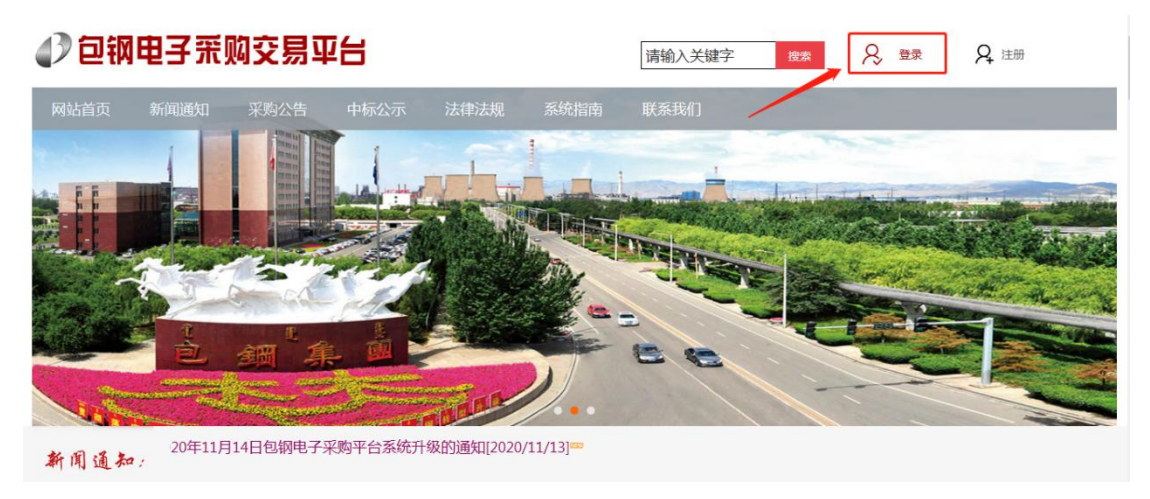

登录成功后进入"可投标项目浏览"页面,点击"发票开立"标签页。参见下图:

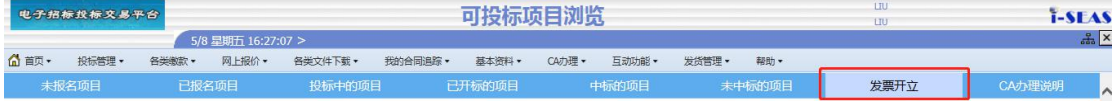

### 2. 开票申请

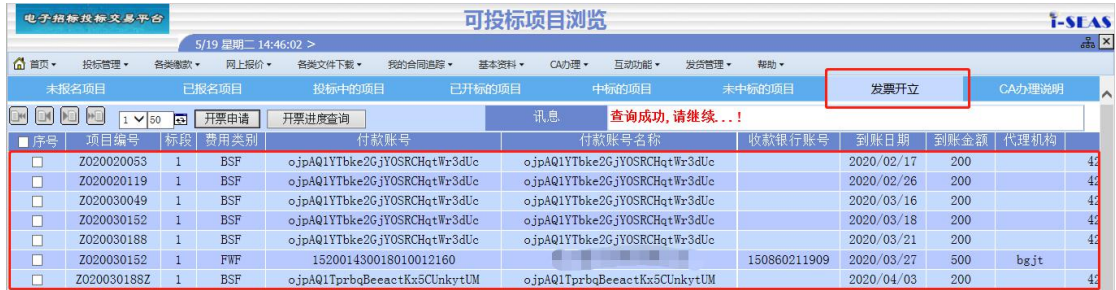

进入发票开立页面后,所有可开票信息都会显示在这里。勾选其中的一笔或 多笔后,点击【开票申请】按钮。

#### 注意:

- (1)标书费发票在项目开标之后才可以进行开票申请。
- (2)代理机构不同,发票不能开立在一起;
- (3)付款人名称不同,不能合并开票;
- (4)微信支付的与对公转账的,不能开立在一起。

#### 3. 开票进度查询

点击【开票申请】按钮后,若讯息栏没有显示错误信息,可以继续点击【开 票进度查询】按钮,进入"发票开立维护作业",页面显示如下:

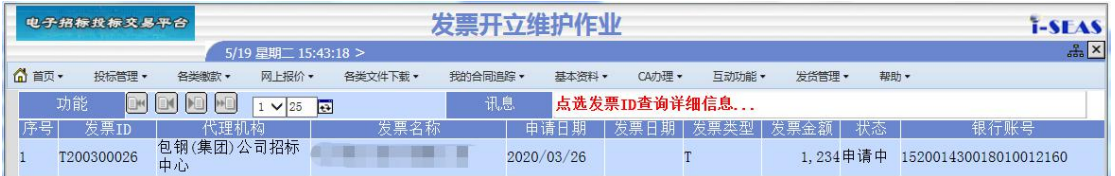

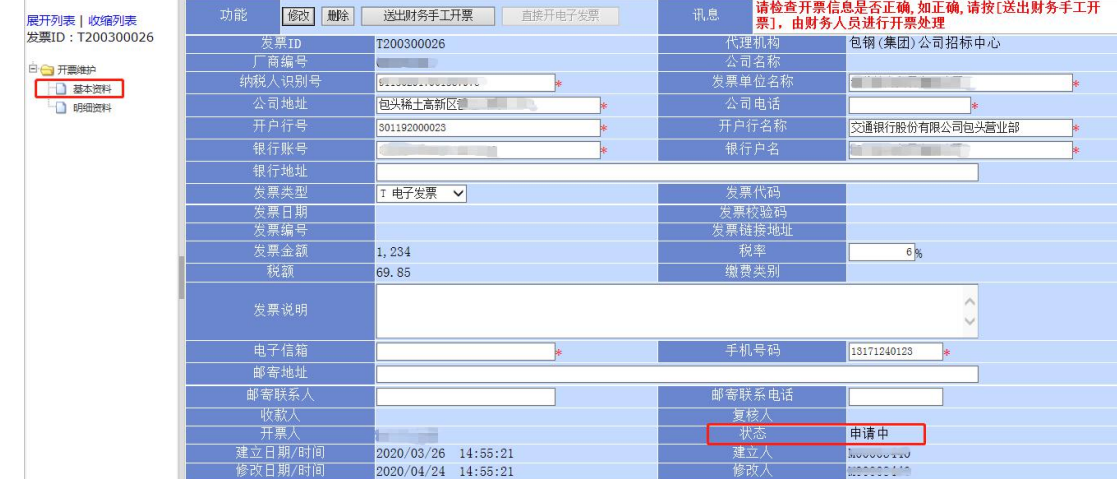

(1)点击上图中的发票 ID,显示如下页面:

点击页面左侧的"明细资料",显示如下,确认信息是否正确。

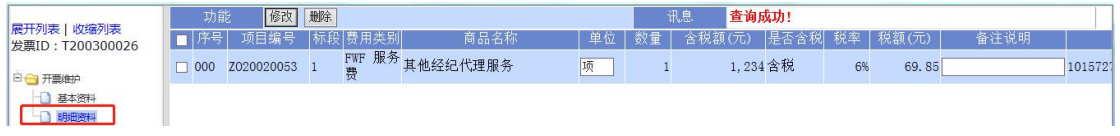

(2)检查上述页面信息是否正确,如有错误,请修改后点击【修改】按钮。 修改成功,讯息栏会提示"修改成功,请继续...",如下图所示:

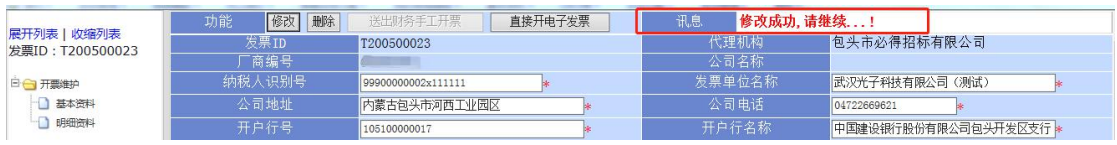

(3)如果代理机构是"包钢(集团)公司招标中心",则只可以点击【送出 财务手工开票】按钮进行操作,【直接开电子发票】按钮显示灰色,不允许操作。

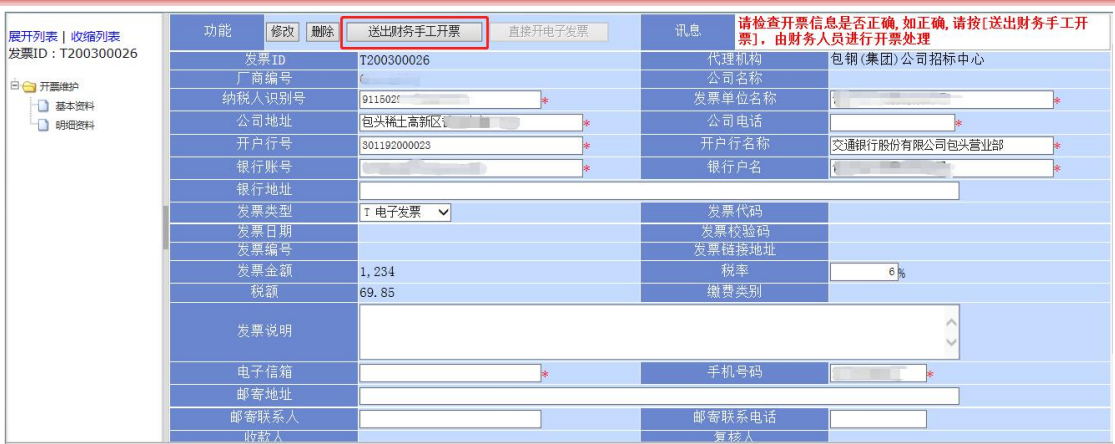

(4) 如果代理机构是"包头市必得招标有限公司", 则需要注意以下几点: 标书服务费的发票类型,只能选择电子普通发票,然后点击【直接开电

子发票】;

 中标服务费的发票类型,可以选择电子普通发票,也可以选择增值税专 用发票。若选择电子普通发票,需要点击【直接开电子发票】按钮;若选择增值 税专用发票,则需要点击【送出财务手工开票】,一经送出所有信息将无法再进 行修改和撤回。

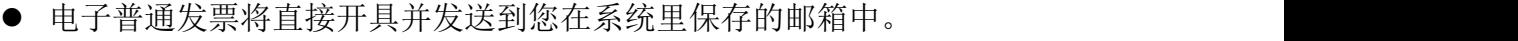

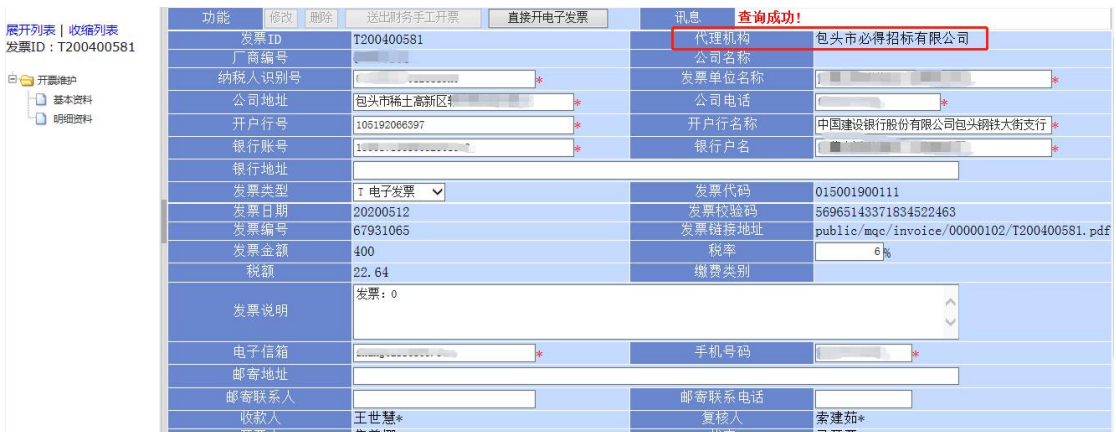

#### 发票开立成功,页面状态显示为"已开票"。

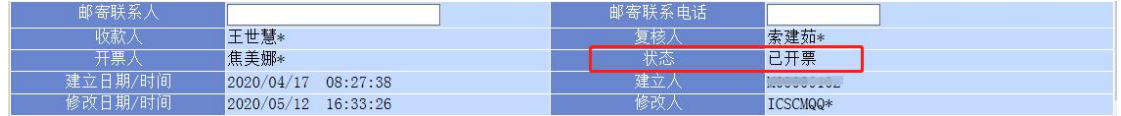

(5)若页面状态显示"已开票",但您邮箱没有收到发票,可登录以下网址

查询:http://www.moredo.cn/static/Search.html

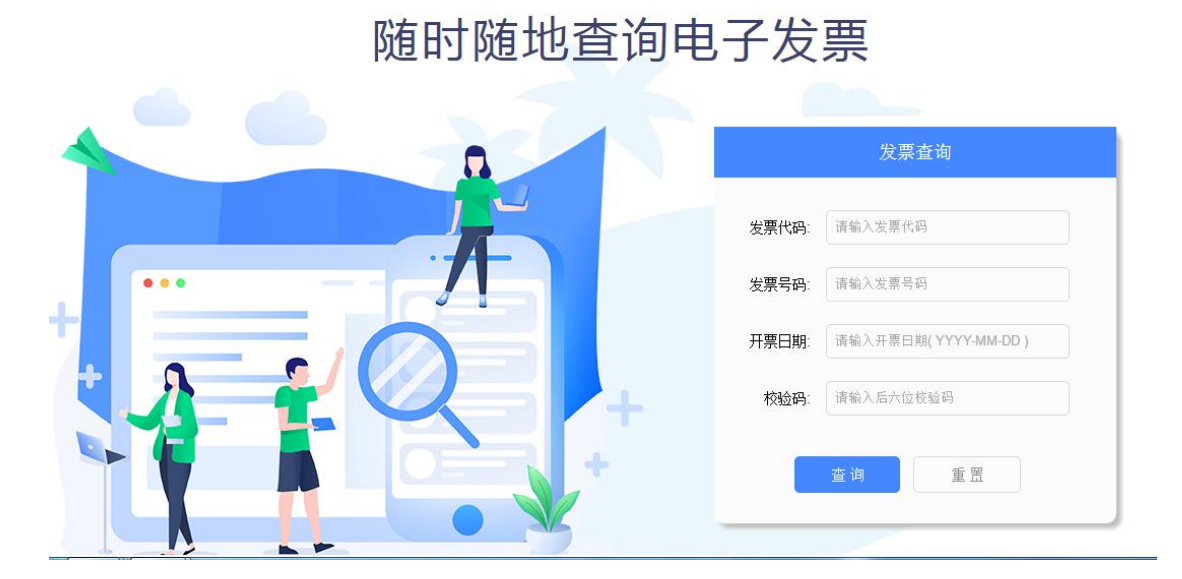

#### 4. 开票时间

申请发票时间为每月 6 日-27 日,申请办理发票最大时限为当年 12 月 31 日前。

#### 5. 发票邮寄

招标中心(必得公司)开具增值税专用发票全部通过网上预约方式办理,当 月交款的,当月申请发票开立,次月开具增值税发票。2021年1月1日起,招 标中心(必得公司)将所开具增值税专用发票全部邮寄至申请人指定的发票邮寄 地址。

已申请未拿到发票的申请人可于 12 月 16-26 日自行打印交款凭据到包钢招 标中心 301 室领取发票。